- **128 x 18 High Brightness Dot Graphic Display**
- **Single 5V DC Supply**
- **2 ASCII Fonts ( 5 x 7 and 10 x 14 )**
- **Mixed Graphics and Text Display**
- **CMOS Asynchronous Serial Interface**
- **SPI Clock Serial Interface and 12 I/O Pins**
- **Variable Active Writing Area**
- **Low Profile Construction**

**The module includes the VFD glass, VF drivers and microcontroller with refresh RAM, character generation, interface logic and patented transformerless DC/DC converter. The Async. serial interface accepts baud rates up to 38,400 with or without parity. The module features a low profile design with numerous custom options available including special fonts, application specific commands and key scanning.** 

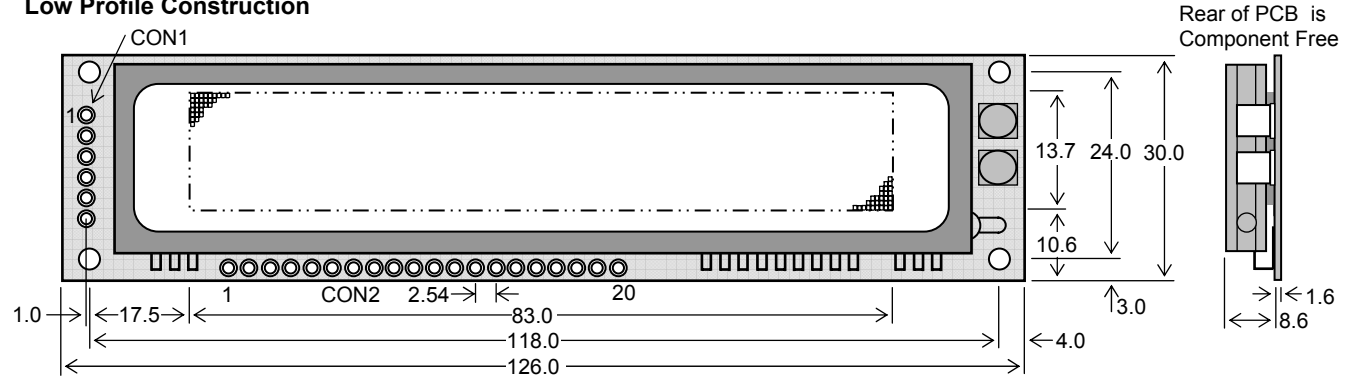

#### Dimensions in mm & subject to tolerances. Mounting holes 3.5mm dia.

#### **ELECTRICAL SPECIFICATION CHARACTER FONT 10 x 14**

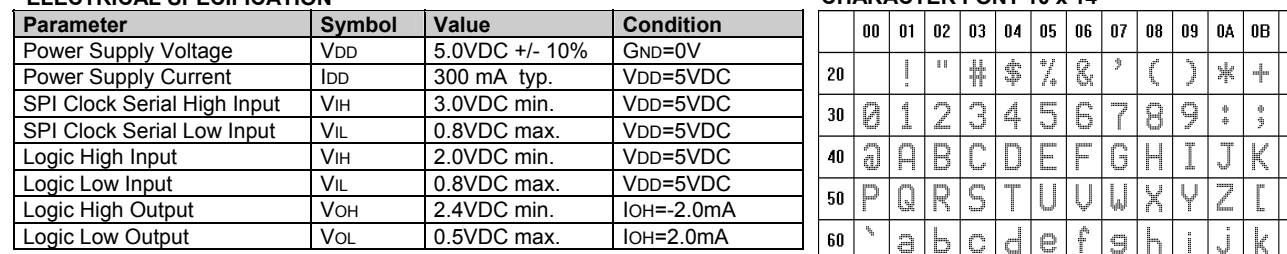

### **OPTICAL & ENVIRONMENTAL SPECIFICATION**

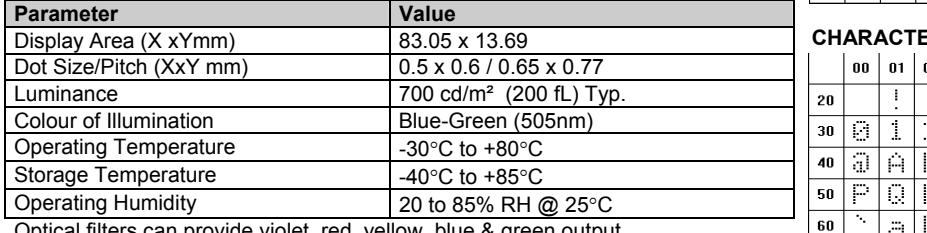

Optical filters can provide violet, red, yellow, blue & green output.

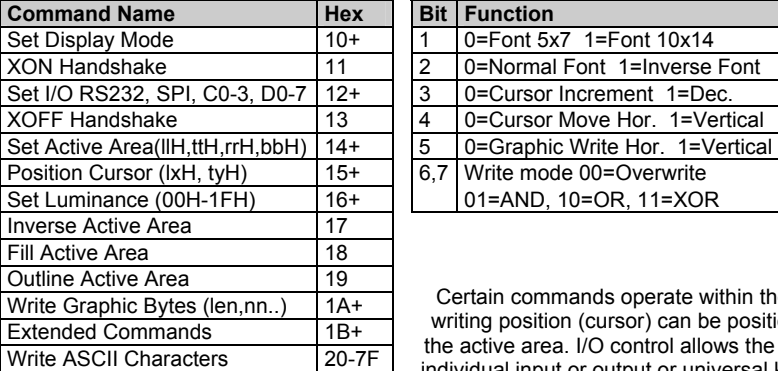

### SOFTWARE COMMANDS **DISPLAY MODE SETTINGS (10H)**

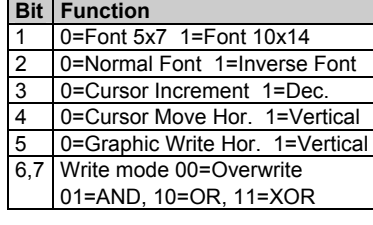

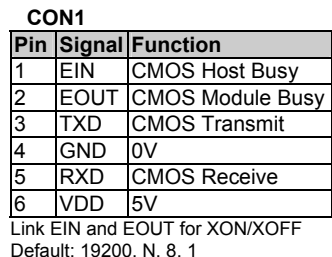

Certain commands operate within the specified active area. The writing position (cursor) can be positioned to dot resolution within the active area. I/O control allows the user to set C0-C3, D0-D7 as individual input or output or universal keyboard matrix. When MOSI and MISO are linked at power on, C0-C3 and D0-D7 set the

asynchronous serial baud rate and parity, which is saved in internal EEPROM. JP5 on the front of the module must be solder linked for the SPI interface to operate. Detailed specification, software Subject to change without notice.<br>
commands and interface timing are available on request.

IUK Doc. No. 55901 Iss.5 17/02/10

**NORITAKE ITRON VFD MODULES GU128x18F-K610A2** 

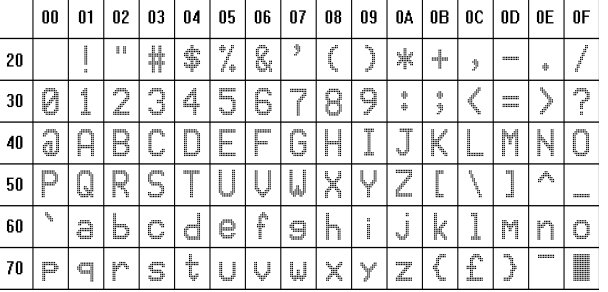

### **ER FONT 5 x 7**

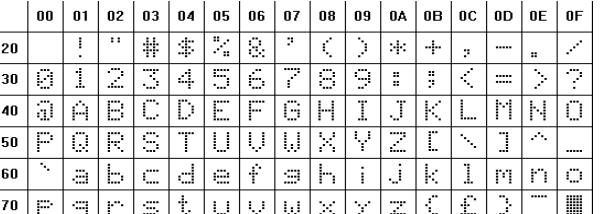

 **CON2** 

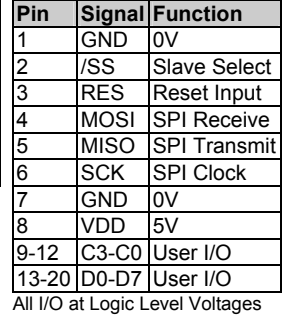

#### **CONTACT**

**Noritake Sales Office Tel Nos Nagoya Japan: +81 (0)52-561-9867 Canada: +1-416-291-2946 Chicago USA: +1-847-439-9020 Munchen (D): +49 (0)89-3214-290 Itron UK: +44 (0)1493 601144 Rest Europe: +49 (0)61-0520-9220 www.noritake-itron.com**

### **SOFTWARE COMMANDS**

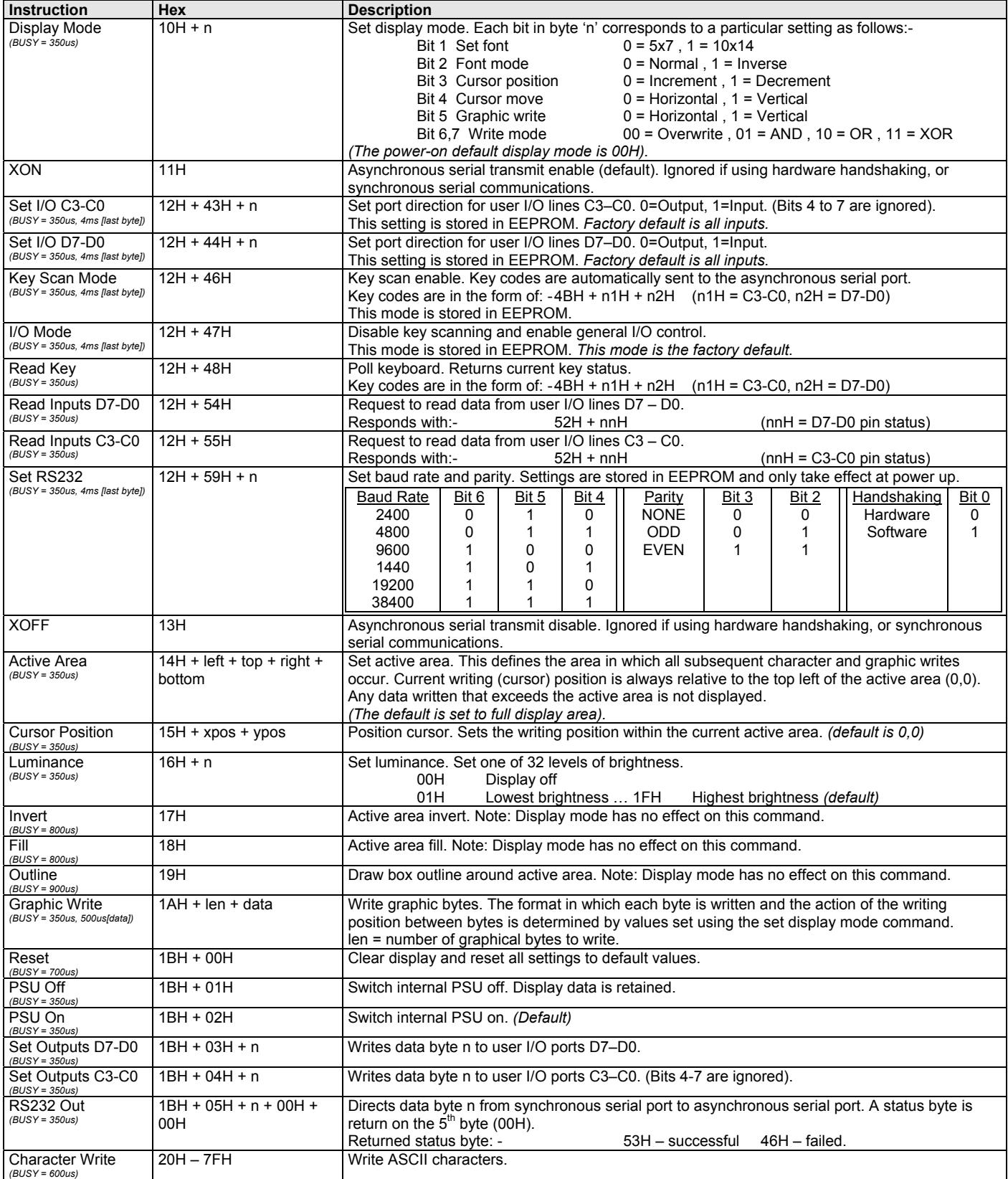

Jumper links : SPI enable link JP5.

### **INTERFACING TO THE GU128x18F-K610A2**

The VFD module has two serial ports for communication. The synchronous serial port uses the MOSI, MISO and SCK lines and are at TTL level. The asynchronous serial port uses lines RXD, TXD, EIN and EOUT are at TTL/CMOS levels.

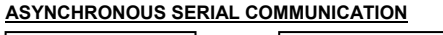

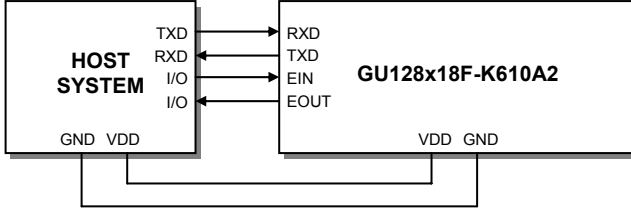

The communication speed and parity can be changed with the 'Set RS232' Software Command. These setting will be applied at power-up and with hardware reset. Linking 'EIN' and 'EOUT' will enable software handshaking. The factory default settings are 19200 baud with no parity and hardware handshaking.

#### **SYNCHRONOUS SERIAL COMMUNICATION**

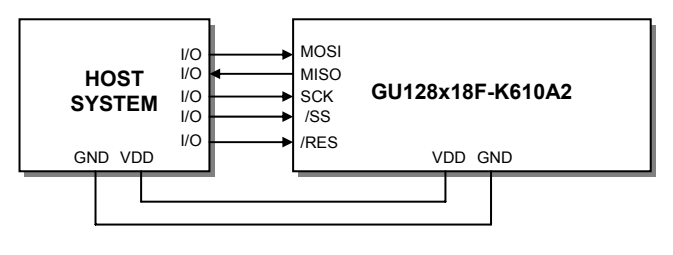

*I/O CONTROL KEY SCAN MODE* 

Hardware handshaking is available using the module busy 'EOUT' and host busy 'EIN' control lines. The module contains a receive buffer of 16 bytes. *HOST TO MODULE* 

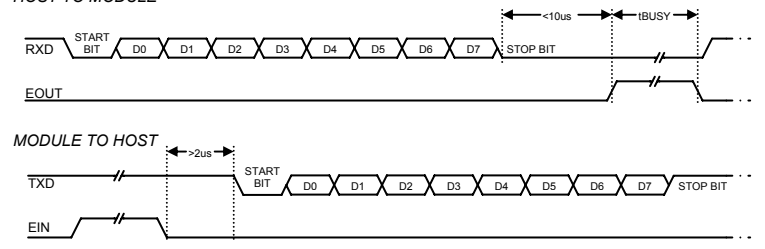

When using synchronous communications, the data (on MOSI) is clocked in on the falling edge of SCK. The most significant bit of the data byte should be sent first. Please note that JP5 (back of module) must be linked to enable synchronous serial communication.

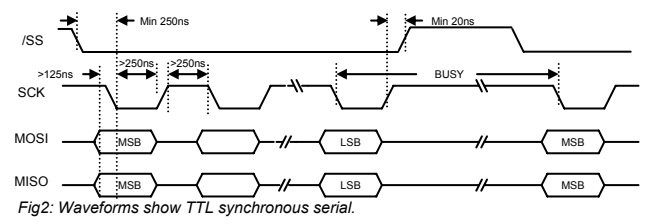

The synchronous serial interface is active and able to receive data when /SS is held low. The /SS line is useful for packet / byte synchronization to keep the internal bit counter logic synchronous with the host. When /SS is driven high the send and receive logic is reset and any partially received data is discarded. The host must provide adequate delays for the module to process the data. These data/command busy times are specified in the software command section.

### **RESET TIMING**

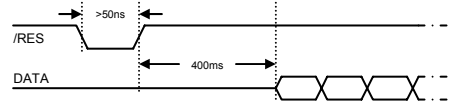

The module is reset when a low level signal is applied to the /RES line. The internal EEPROM will be checked to setup the I/O mode and the synchronous serial communications. During this initialisation period, the user must delay any transmission to the module.

#### **KEY SCANNING**

Example key scanning: -

Key scanning is achieved using the I/O lines C3-C0 and D7-D0. The module will continuously scan these lines and check for any direct links. Up to 32 keys can be scanned. Once a link has been detected, the keyboard line status will be automatically sent to the host through the asynchronous interface. For synchronous serial communications, the host must poll the keyboard status. Please note, that the VFD module does not decode the keyboard, it only shows the column and row where a key press has been detected. This allows for many different key matrix configurations to be used, e.g. 4x8, 5x7, 6x6 etc.

*RESPONSE* 

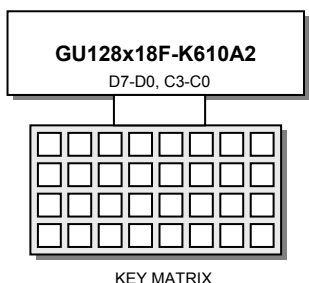

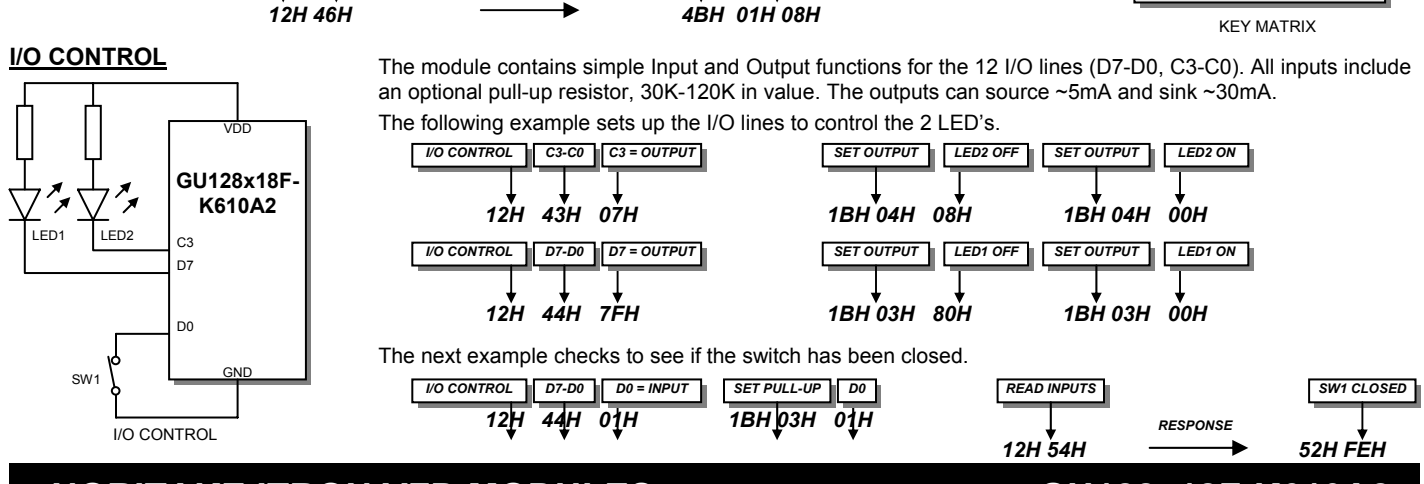

*KEY PRESS SHORT ON LINES C0 & D3*

OEE

 $\overline{C}$ 

∩

 $\bigcap$ 

**UUU** 

 $sition = 0.0$ 

1BC

Fig2: Active Area and cursor positioning.

### **ACTIVE AREA**

All data written to the display will reside in the 'Active Area'; this area is, by default, set to the whole display (128x18 pixels). The user can however, change the size and position of this area. All cursor positioning will be relative to the top left corner of the 'Active Area'. The active area can be used for block inversion & filling, and drawing box outlines. It can also be used for constraining text and graphical data to any part of the display.

The following examples show some simple active area commands: -

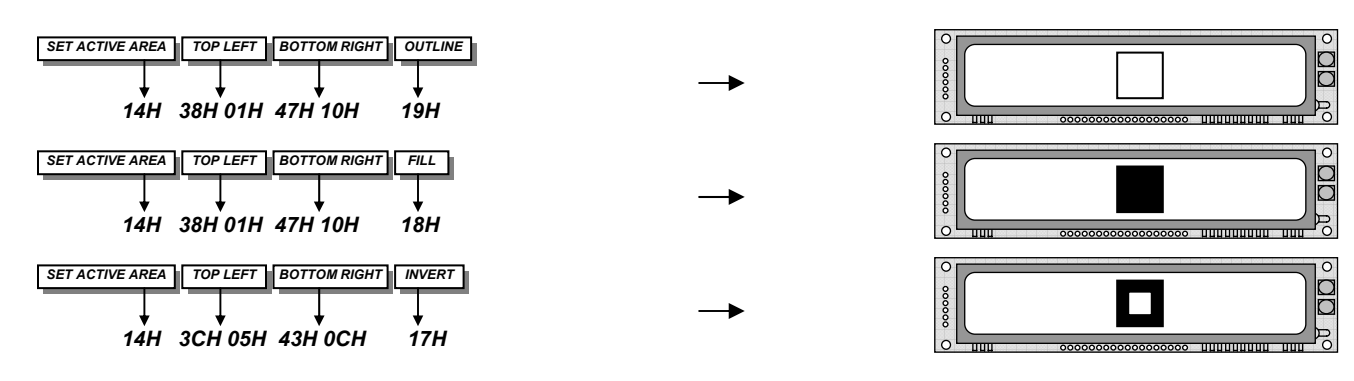

 $\circ$ 

000000

 $\circ$ 

Active Area

### **CURSOR MOVEMENT**

The cursor is automatically repositioned after each data write and the direction can be selected by the 'Display Mode' command. The 'Cursor Move' bit selects either an up/down or left/right direction. The 'Cursor Position' bit selects either a forward or backward movement. The diagrams below show how the data is written to the display with different cursor movements.

#### CHARACTER WRITES

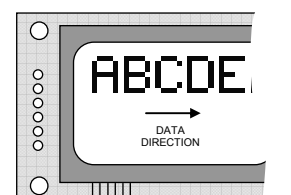

Cursor Movement = Increment Cursor Move = Horizontal

#### GRAPHIC WRITES (Vertical Data)

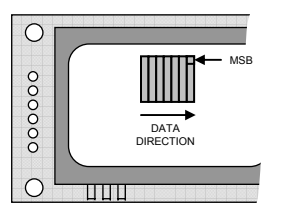

Cursor Movement = Increment Cursor Move = Horizontal

#### GRAPHIC WRITES (Horizontal Data)

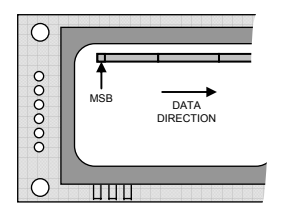

Cursor Movement = Increment Cursor Move = Horizontal

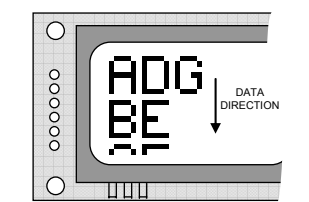

Cursor Movement = Increment Cursor Move = Vertical

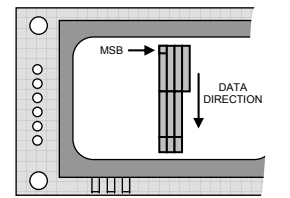

Cursor Movement = Increment Cursor Move = Vertical

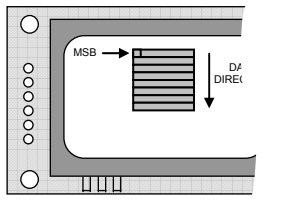

Cursor Movement = Increment Cursor Move = Vertical

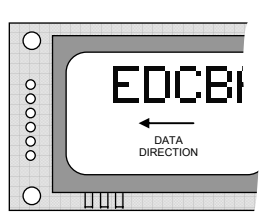

Cursor Movement = Decrement Cursor Move = Horizontal

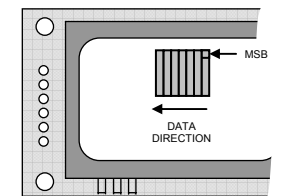

Cursor Movement = Decrement Cursor Move = Horizontal

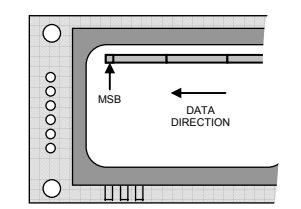

Cursor Movement = Decrement Cursor Move = Horizontal

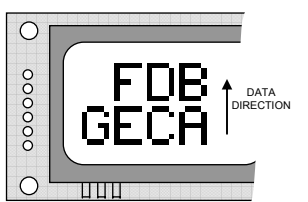

Cursor Movement = Decrement Cursor Move = Vertical

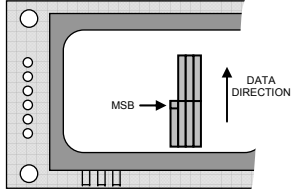

Cursor Movement = Decrement Cursor Move = Vertical

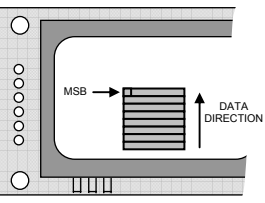

Cursor Movement = Decrement Cursor Move = Vertical

### **DISPLAYING TEXT**

The module contains 2 font sizes, a 5x7 pixel and a 10x14 pixel font. Characters of either size can be written to any part of the display. All data sent to the module from 20H to 7FH is treated as character data. Characters are positioned below the current cursor position, see Fig1. Each character written will include a one pixel space to the right and below. After each character is written to the display, the cursor position is automatically advanced, see the cursor movement diagrams below. By default the cursor position 0,0 defines the top-left of the display, this can however be changed when using the 'Active Area' command. This is explained in more detail on the previous page.

The following example displays two text messages in the center of the display.

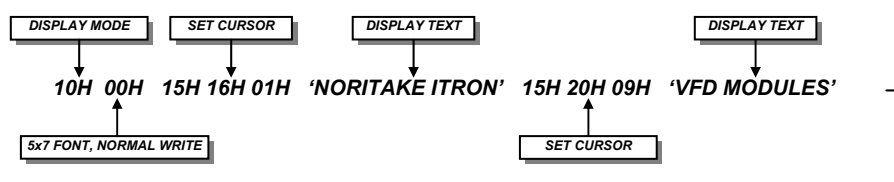

The next example displays one line of text using the 10x14 font.

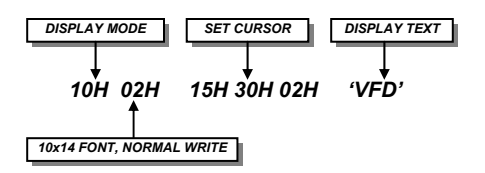

This example displays inverted text on a filled area.

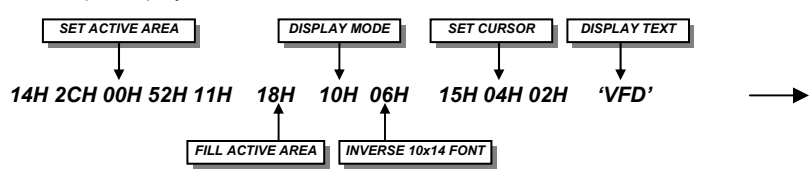

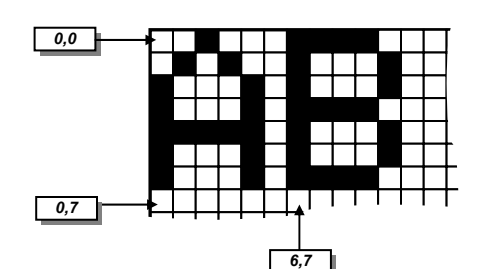

*Fig1: Cursor Positioning, example of writing 2 characters from cursor position 0,0.*  $\overline{O}$ 

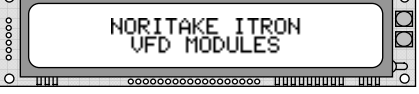

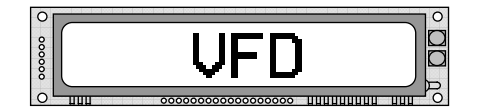

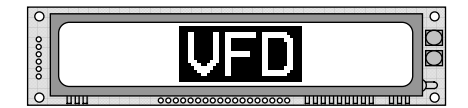

**MSB** 

#### **DISPLAYING GRAPHICS**

Graphical images can be displayed on the VFD module in either a horizontal or vertical byte orientation. After each graphical data write, the cursor is automatically advanced, depending upon the direction selected in the 'Display Mode' command. The most significant bit is positioned to the top (vertical data) or to the left (horizontal data).

The following example displays a simple graphic image. The vertical graphics command is used to send the top 20 bytes, then the bottom 20 bytes of graphical data.

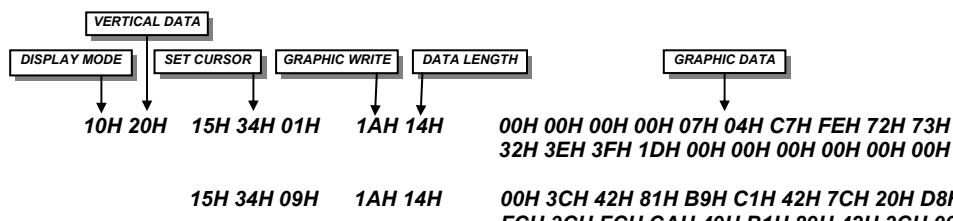

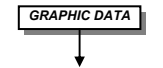

 *32H 3EH 3FH 1DH 00H 00H 00H 00H 00H 00H* 

*15H 34H 09H 1AH 14H 00H 3CH 42H 81H B9H C1H 42H 7CH 20H D8H FCH 3CH FCH CAH 49H B1H 89H 42H 3CH 00H* 

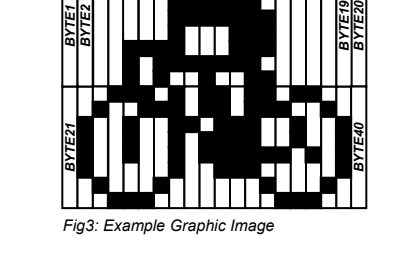

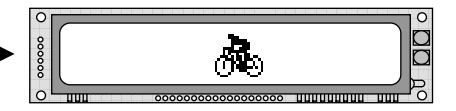

#### **WRITE MODES**

By default, display data that is overwritten will be cleared prior to displaying any new data. The display data can be maintained whilst writing new data by setting the 'OR' bits in the 'Display Mode' command, this will effectively merge the old data with the new. Other write modes include 'AND' and 'XOR'. The 'AND' write mode will only display data where there is previously written data, and the 'XOR' write mode inverts all overwritten data.